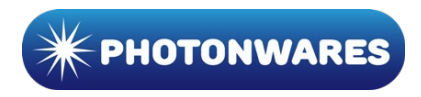

# **4-Port UV Spot Lights User Manual**

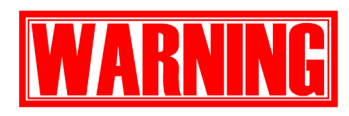

UV is harmful to the eye. A shield should be used when operating the tool.  $\blacksquare$  High-intensity light can ignite a fire. Do not place combusting materials at the light focus spot.

# **1. Introduction**

The 4-port Solid-State UV Light uses high-power UV LEDs as light sources for curing UV adhesives. This superior optical design achieves high light coupling efficiency exceeding 85% and uniform light spot intensity. Each port can be switched on/off either individually by the button on each head or simultaneously by an optional foot switch. The four ports are controlled by a globally same setting of curing time as well as UV output power, values of a timer and power shown on the front panel are as same settings exerted to every four ports. Each LED head features an integrated cooling fan.

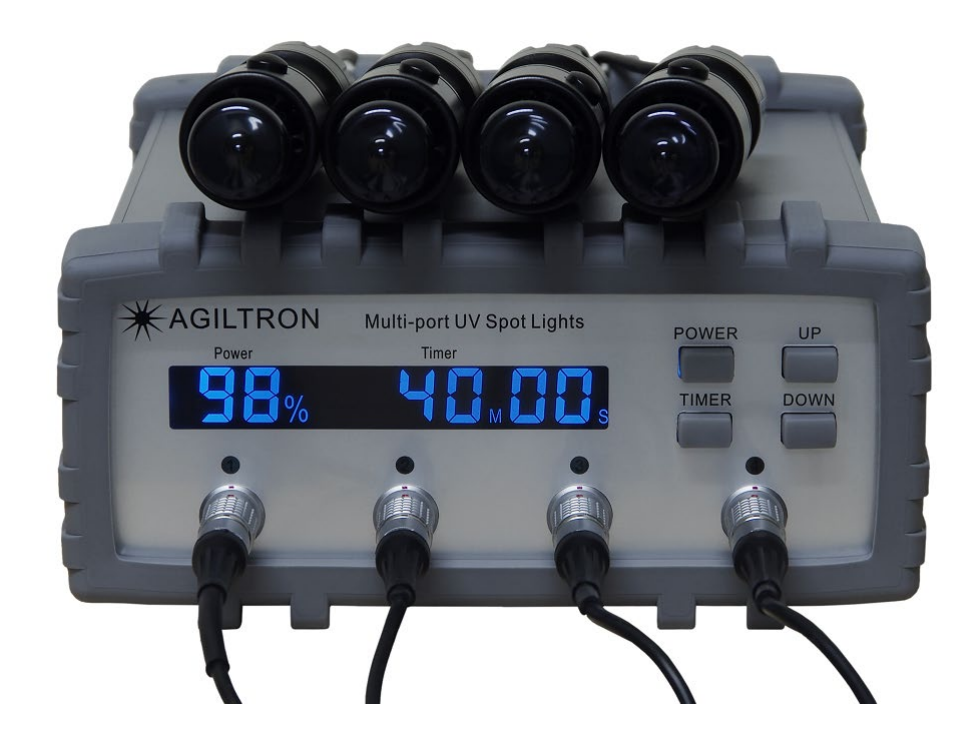

Figure 1: Overall view of the 4-Port UV lights device

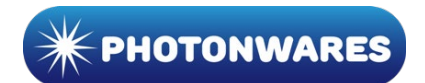

# **2. Specifications**

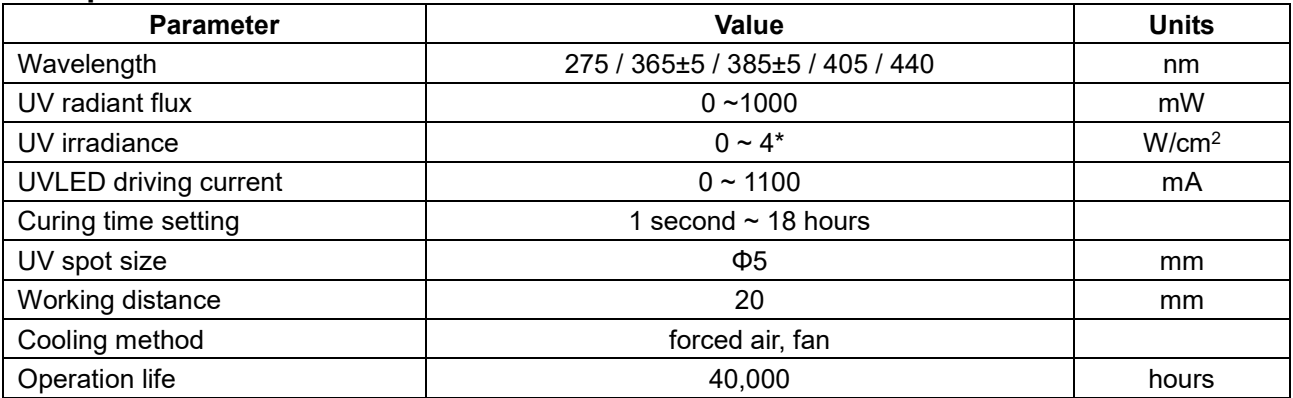

\* Average intensity over the spot size Φ5mm at working distance.

# **3. Power Supply**

The device requires a 100V~240V AC supply. The power on-off rocker switch is embedded in the AC receptacle that is located on the rear panel.

# **4. Functional Descriptions**

**4.1.** LCD and its display content on the front panel Power: UV power setting in percentage 0% ~ 100%. Timer: Curing time setting to maximum 18**H**:00**M**:00**S**

**4.2.** Rubber buttons on the front panel

**POWER:** Enters the UV power setting mode. **UP:** Modify the setting upwards

## **4.3.** Green LED on the front panel

 $(1)(2)(3)(4)$ : Indicates on/off status of each UV port

**4.4.** Ports on the front panel **Four 4-Pin Sockets**: Connectors for UV heads.

## **4.5.** Ports on the rear panel

**Synchronizing Foot Switch**:

Forces all ports to be synchronously turned on or off.

- **USB:** Not available, preserved for future.
- **Virtual COM Port**: Connects this device to a computer with a USB type-B cable, and then the drive can be controlled by the computer via a Virtual COM Port (VCP).

**AC Input**: AC power entry and on-off power switch.

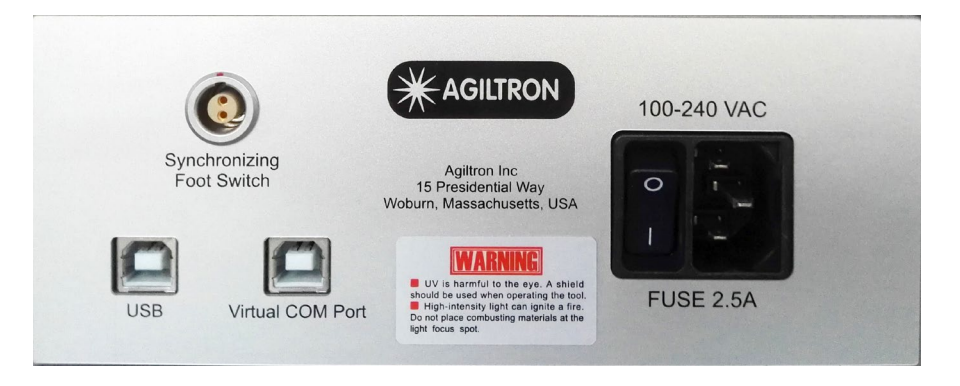

Figure 2: Rear panel

**TIMER:** Enters the curing time setting mode. **DOWN:** Modify the setting downwards.

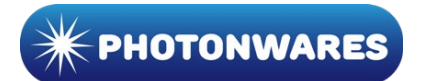

# **5. Operational Descriptions**

## **5.1.** Set the UV power

Push the POWER button to let the Power display blink, then the device enters power setting mode, push UP/DOWN to modify the power setting, setting range is 0% ~ 100% with increasing /decreasing step by 1%, the percentage 100% corresponds to the maximum UV radiant flux. This global power setting exerts its same value on every port. If no push happens on any button, the device automatically exits the power setting mode after 4 seconds.

## **5.2.** Set the UV curing time

Push the TIMER button to let the Timer display blinking, then the device enters curing time setting mode, push UP/DOWN to modify the curring time setting, setting range is 1 second ~ 18 hours, increasing /decreasing step is 1 of the highest significant digit. This global curring time setting exerts its same value on every port. If no push happens on any button, the device automatically exits the curring time setting mode after 4 seconds.

## **5.3.** Independent On/Off mode

The device operates in independent mode when the device is not getting in synchronous On mode. In independent mode, the display of curring time does not change; however, if one or more heads are lightening, then the 'S' symbol blinks simultaneously, indicating the curring time of one or more ports is counted down in the background.

## **5.4.** Synchronous On/Off mode

Insert the connector of an Agiltron foot switch into the socket of Synchronizing Foot Switch on the rear panel, pressing the foot switch. Then all lightening UV heads are immediately turned off. On the contrary, if no UV head is lightening, pressing the foot switch, then all UV heads are immediately turned on, and the device enters the synchronous On mode meanwhile the LCD the curring time in countdown mode.

## **6. VCP Remote Control**

#### **6.1.**VCP Settings

Baud rate: 9600 bps, data length: 8 bits, parity: none, stop bit length: 1 bit.

#### **6.2. VCP Command Sets**

- CMD: C0 00 //Check connection status
- Echo: C0 01 //UV box is online
- CMD: C1 00 //Enable remote control
- Echo: C1 01 //Acknowledged
- CMD: C2 00 //Disable remote control
- Echo: C2 01 //Acknowledged
- CMD: C3 0x //Turn on UVx, x: 1, 2, 3, 4
- Echo: C3 0x //Acknowledged C3 00 //Denied <remote control is disabled>
- CMD: C3 FF //Turn on all UVs
- Echo: C3 FF //Acknowledged C3 00 //Denied <remote control is disabled>
- CMD: C4 0x //Turn off UVx, x: 1, 2, 3, 4
- Echo: C4 0x //Acknowledged C4 00 //Denied <remote control is disabled>

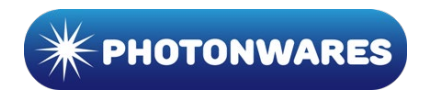

CMD: C4 FF //Turn off all UVs

- Echo: C4 FF //Acknowledged C4 00 //Denied <remote control is disabled>
- CMD: C5 xx //Set power percent, Hex data in 01H-64H
- Echo: C5 xx //Acknowledged

C5 00 //Denied <remote control is disabled>